# **Connector Definition**

# **FD910 3MP Network Fixed Dome Camera Quick Start Guide**

# **Unpack** Cable Gland 4-pin power terminal block **SIQURA** M4 Self-tapping Plastic Screw Anchor(x2) screw(x2) FD910 Camera Unit Security Torx Quick Start Guide DC 12V Power BNC ConnectorConnector *Note 1: Subject to modification. Actual product and accessories may differ in appearance.*

**Find additional manuals, the datasheet, the EU Declaration of Conformity, and the latest firmware for this product at:**

**Siqura.com/downloads/software**

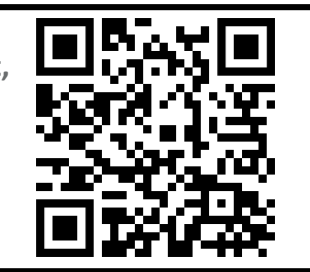

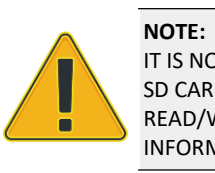

IT IS NOT RECOMMENDED TO CONTINUOUSLY (24/7) RECORD WITH THE MICRO SD CARD, AS THE CAMERA MAY NOT SUPPORT LONG-TERM CONTINOUS DATA READ/WRITE. CONTACT THE MANUFACTURER OF THE MICRO SD CARD FOR INFORMATION REGARDING THE RELIABILITY AND THE LIFE EXPECTANCY.

# **Camera Cabling Camera Cabling Audio and Alarm I/O connection**

# For the connector definitions, see table 1.

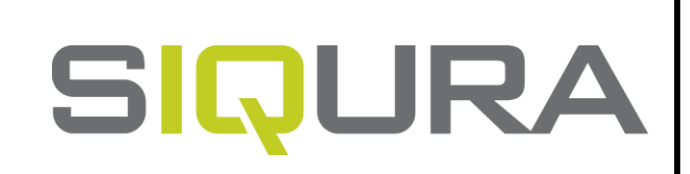

*Table 1 Connector Definition*

# **Installation Notices Connectors**

# **CAUTION:**

INSTALLATION SHALL BE PERFORMED BY QUALIFIED PERSONNEL ONLY. INSTALLATION SHALL BE IN ACCCORDANCE WITH LOCAL PROCEDURES. IF YOU USE AN EXTERNAL POWER SUPPLY, CONTACT SIQURA TO MAKE SURE THAT THE POWER SUPPLY HAS THE PROPER POWER SPECIFICATIONS, LPS REQUIREMENTS FOR EXAMPLE.

BATTERY REPLACEMENT SHALL NOT BE APPLIED IN VIEW OF THE RISK OF EXPLOSION. LE REMPLACEMENT DES PILES NE DOIT PAS ÊTRE APPLIQUÉ AU RISQUE D'EXPLOSION. DISPOSE OF USED BATTERIES ACCORDING TO THE INSTRUCTIONS. METTRE AU REBUT LES BATTERIES USAGÉES CONFORMÉMENT AUX INSTRUCTIONS.

 $\Box$  The green link LED is lit when there is a good network connection.

□ The orange network LED flashes to indicate that there is network activity.

FOR "PoE" INPUT CONNECTION, USE ONLY WITH UL LISTED I.T.E WITH "PoE" OUTPUT. DESCRIPTION FOR THE "PoE" IS INTENDED TO BE CONNECTED TO NOT EXPOSED (OUTSIDE PLANT) NETWORKS OR EQUIVALENT STATEMENT IN INSTALLAION INSTRUCTIONS.

POUR LA CONNEXION DâÇÖENTREE "PoE", UTILISER UNIQUEMENT AVEC UN I.T.E. LISTE AVEC UNE SORTIE "PoE". LA DESCRIPTION DE "POE" EST CONÇUE POUR ÊTRE CONNECTÉE À DES RÉSEAUX OR NON ÉNONCÉS (INSTALLATIONS EXTÉRIEURES), DANS LES INSTRUCTIONS D'INSTALLATION DE L'INSTALLATION.

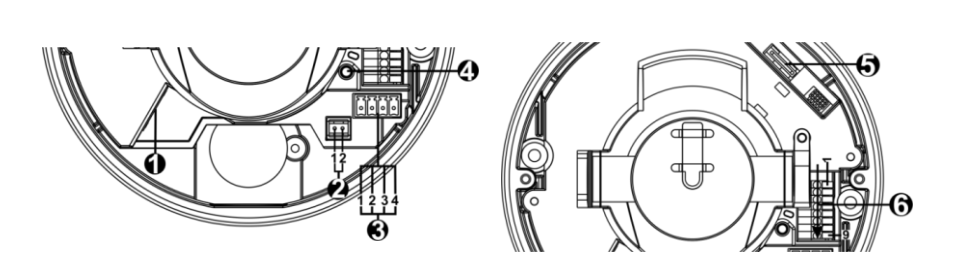

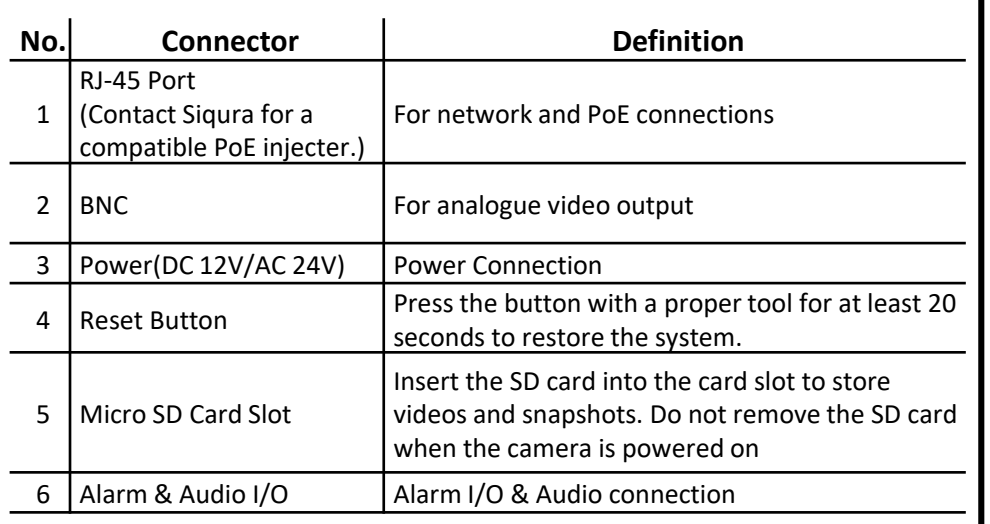

*Figure 1 Camera Connectors*

# **NOTE:**

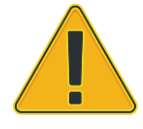

IN SOME CASES, AN ETHERNET CROSSOVER CABLE MAY BE NEEDED WHEN CONNECTING THE CAMERA DIRECTLY TO THE PC. CHECK THE STATUS OF THE LINK INDICATOR AND THE ACTIVITY INDICATOR LEDS. IF THE LEDS ARE UNLIT, CHECK THE LAN CONNECTION.

# **Power Connector(DC 12V/AC 24V)**

*Table 2 Pin definition for power connection*

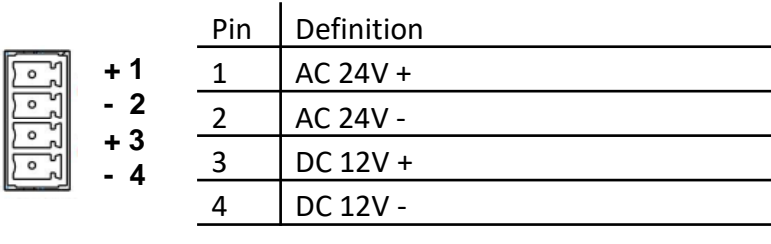

See the diagram and the pin definitions below for the Audio and Alarm I/O connection.

Figure 3 Diagram of Audio and Alarm I/O connection pins

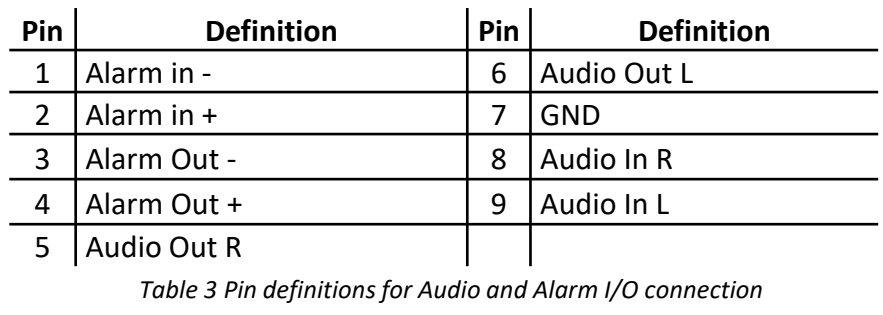

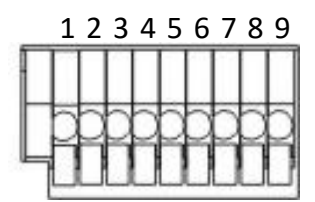

# Figure 4 shows the main page of the IP camera user interface.

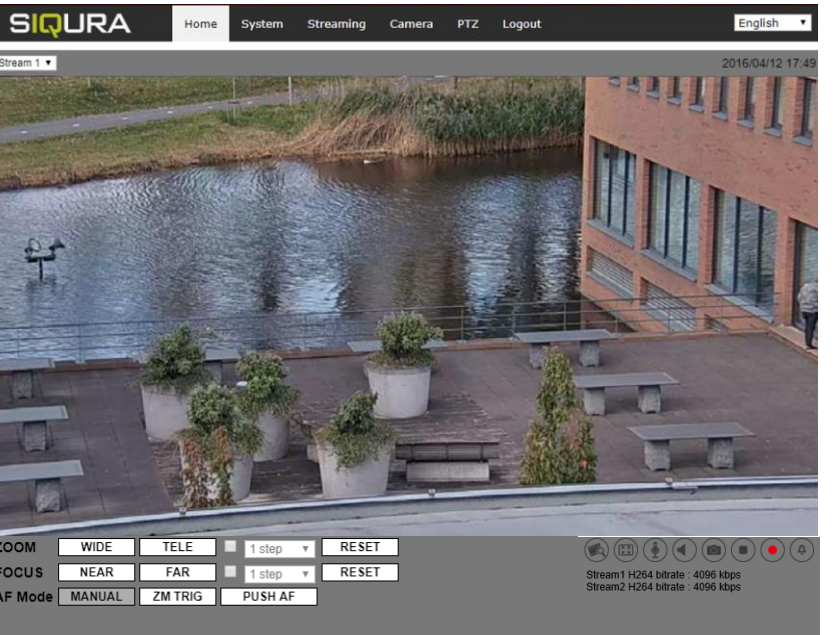

*Figure 4 Main page IP camera user interface* 

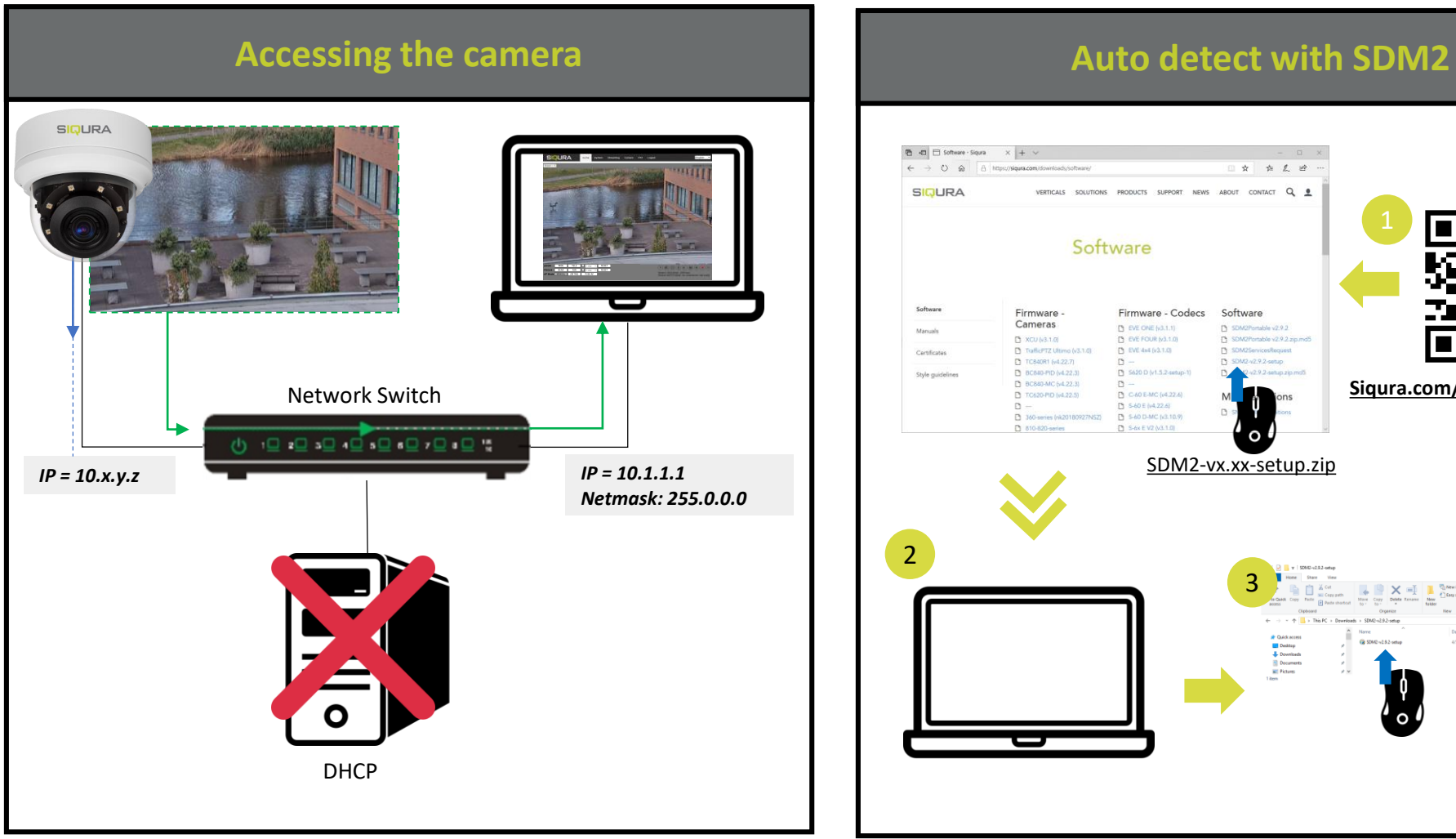

*Note 1: If the IE web interface is not showing video, you might need to open your firewall or set the OCX protocol to RTP-over-RTSP(TCP).*

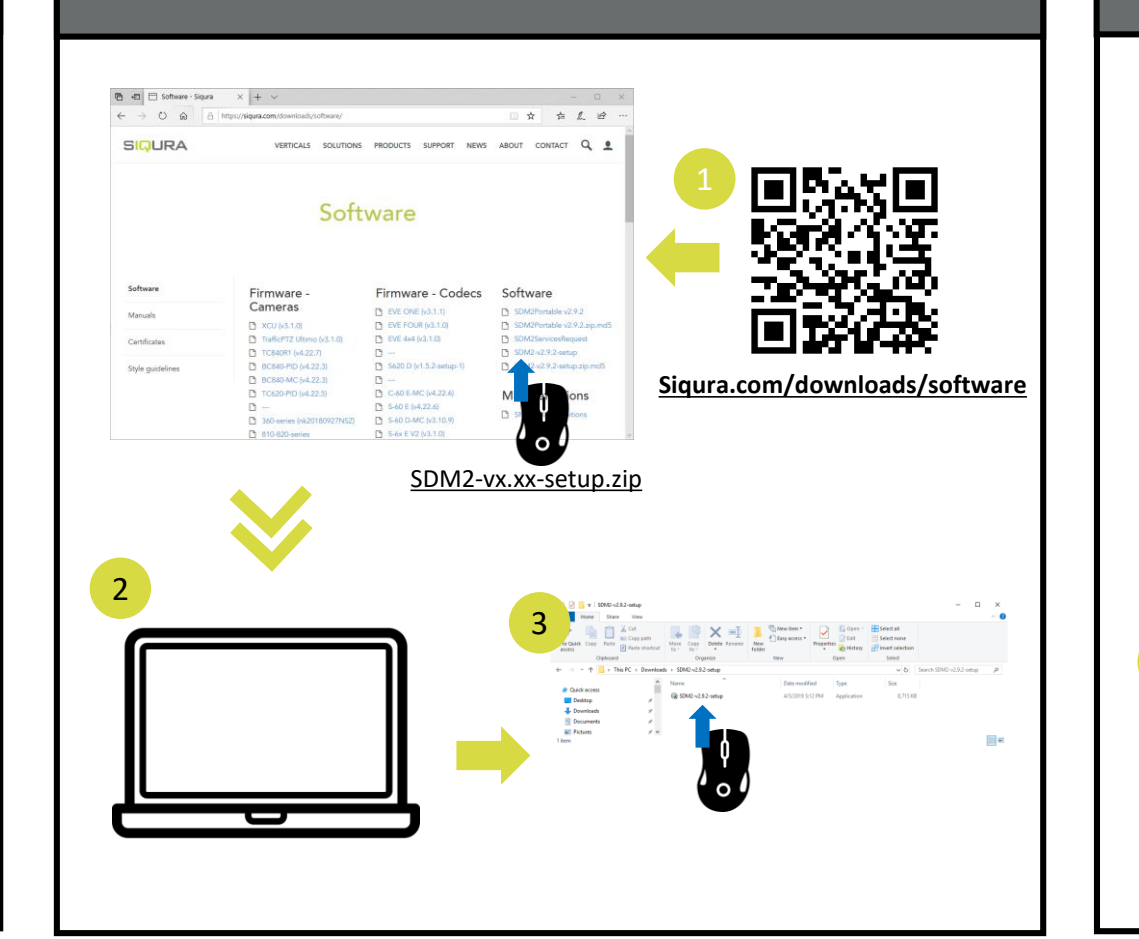

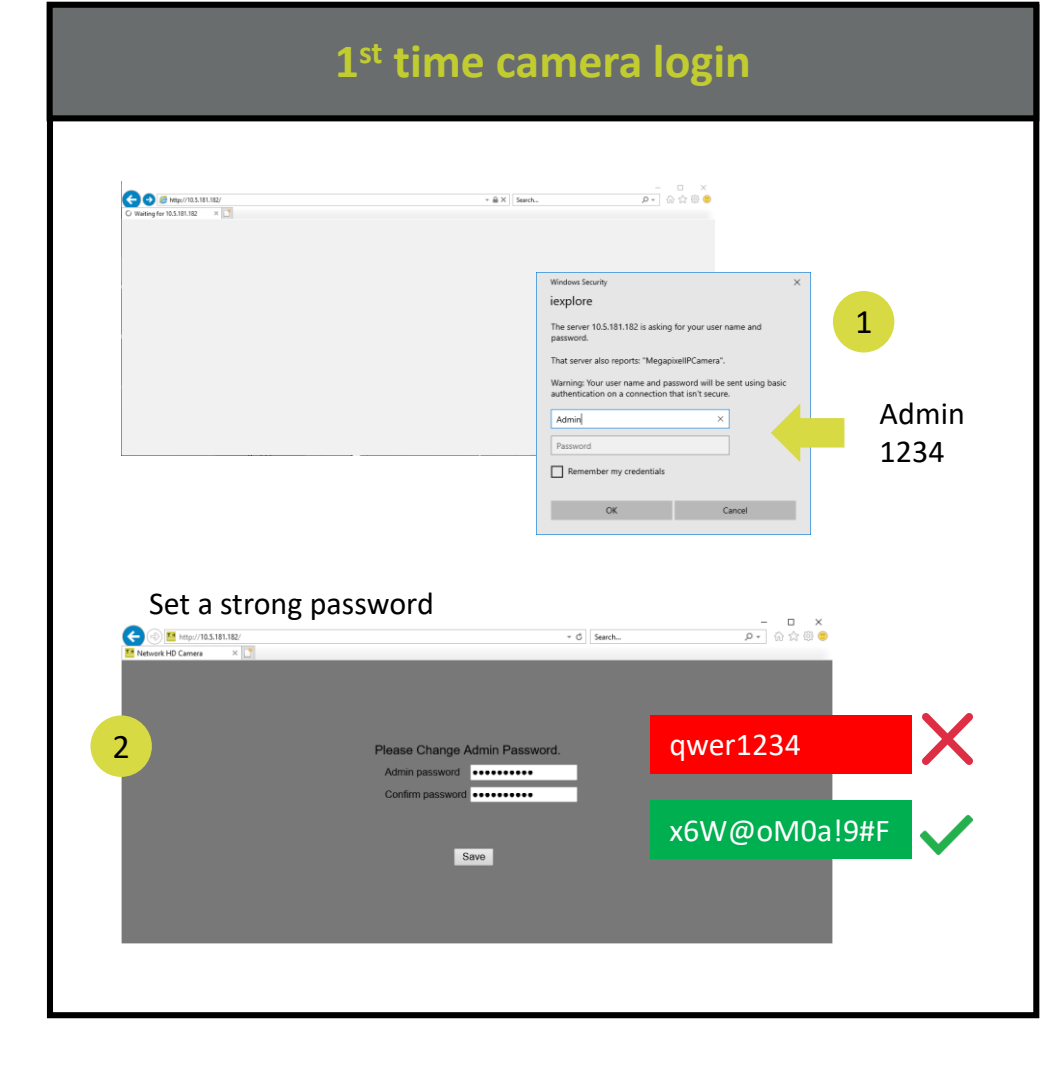

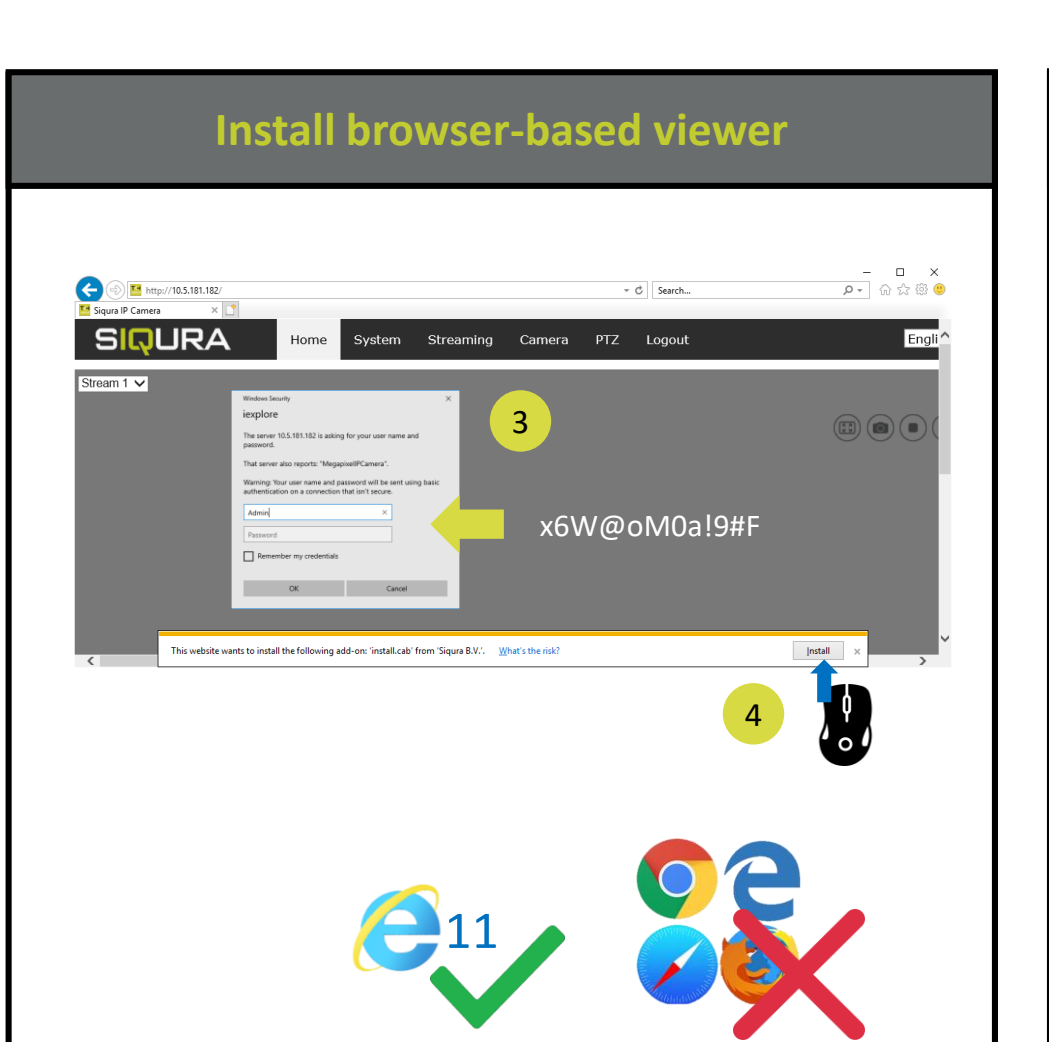

## $\begin{tabular}{c|c|c} $-$ & $-$ & $\times$ \\ \hline $\rho$ & $\oplus$ & $\otimes$ & $\otimes$ \\ \hline \end{tabular}$  $\bigodot$  E http://172.25.200.16 C Search. **SIQURA** Camera Pan Tilt Logout English V Home System **Video Configu Video Rotation** <u>ideo OCX protocol settino</u> RTP over UDP Video Text Overlay • RTP over RTSP(TCP) Video ROI RTSP over HTTP **Video ROI Encoding** MJPEG over HTTP **Video OCX Protocol** Multicast mode Video Mask Save

If the IE web interface is not showing video, you might to open your firewall or set the OCX protocol to RTP-over-RTSP(TCP)

# **SIQURA**

# **Install browser-based viewer Browser-based Viewer Browser-based Viewer**